## **Specifying diagram properties**

You can specify your diagram's properties by accessing the diagram's [Specification Window](https://docs.nomagic.com/display/MD2021xR2/Specification+window).

To open the diagram's specification window

Right - Click on the diagram's window and click on Specification in the drop down menu.

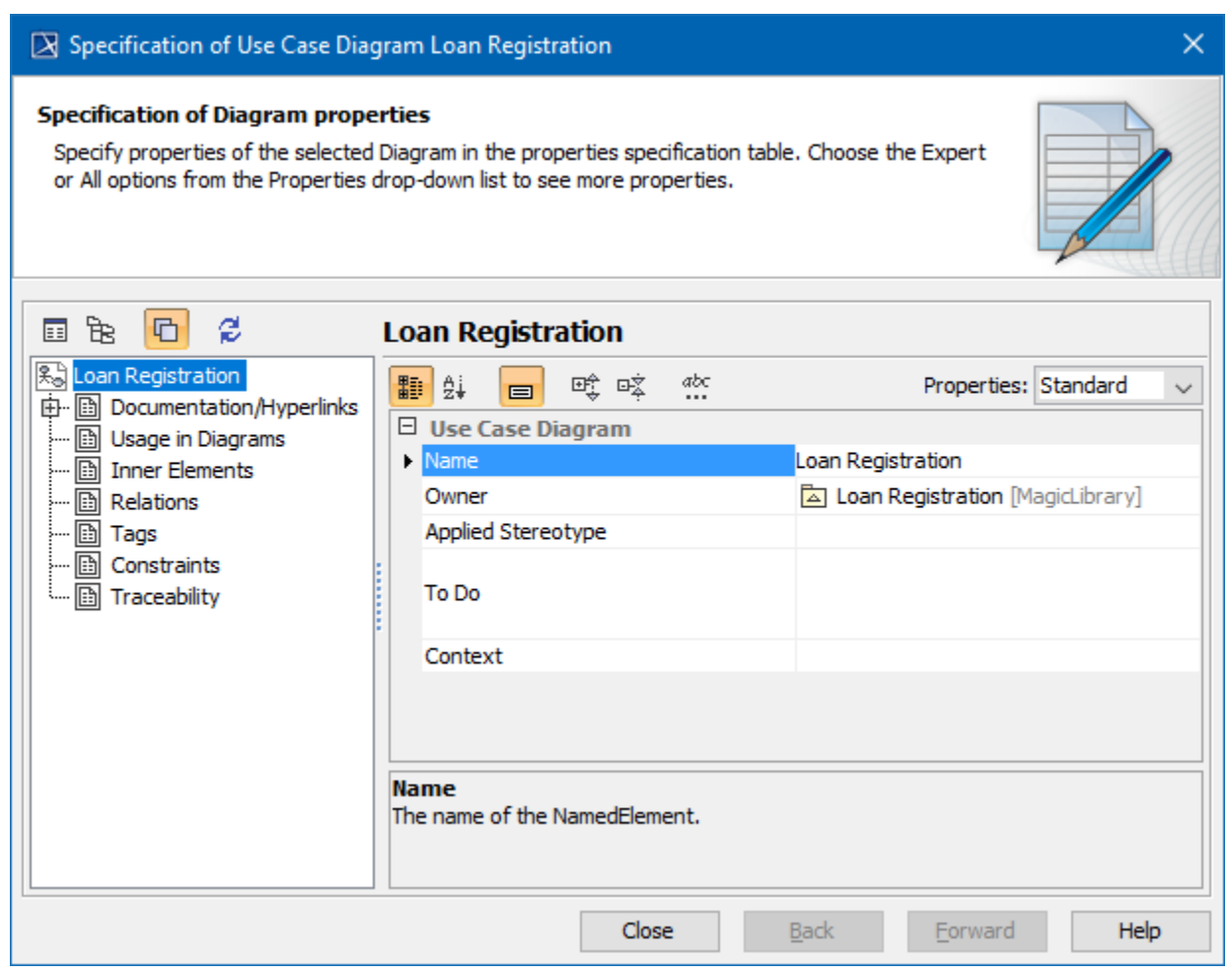

Diagram Specification window.

## **Related pages**

• [Specification window](https://docs.nomagic.com/display/MD2021xR2/Specification+window)